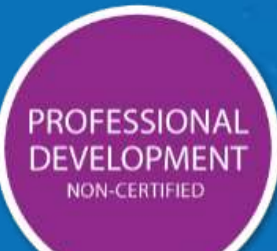

# data management

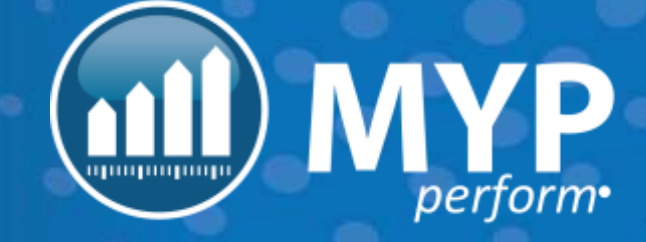

### the 4 types of data

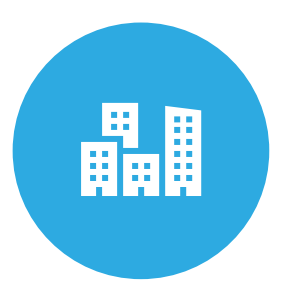

#### clients + providers

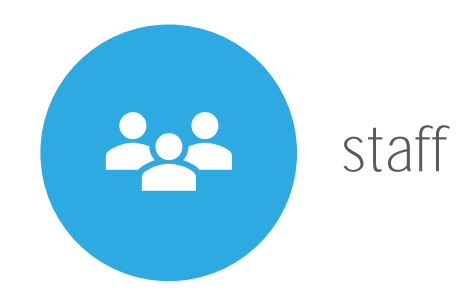

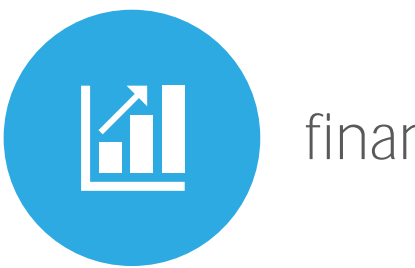

financial data

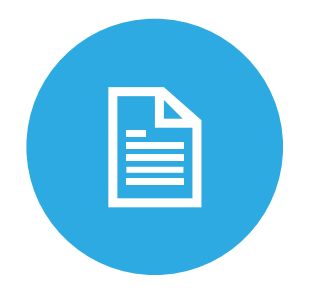

history notes + documents

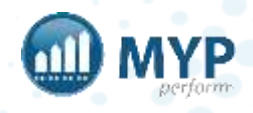

# the 3 ways to manage data

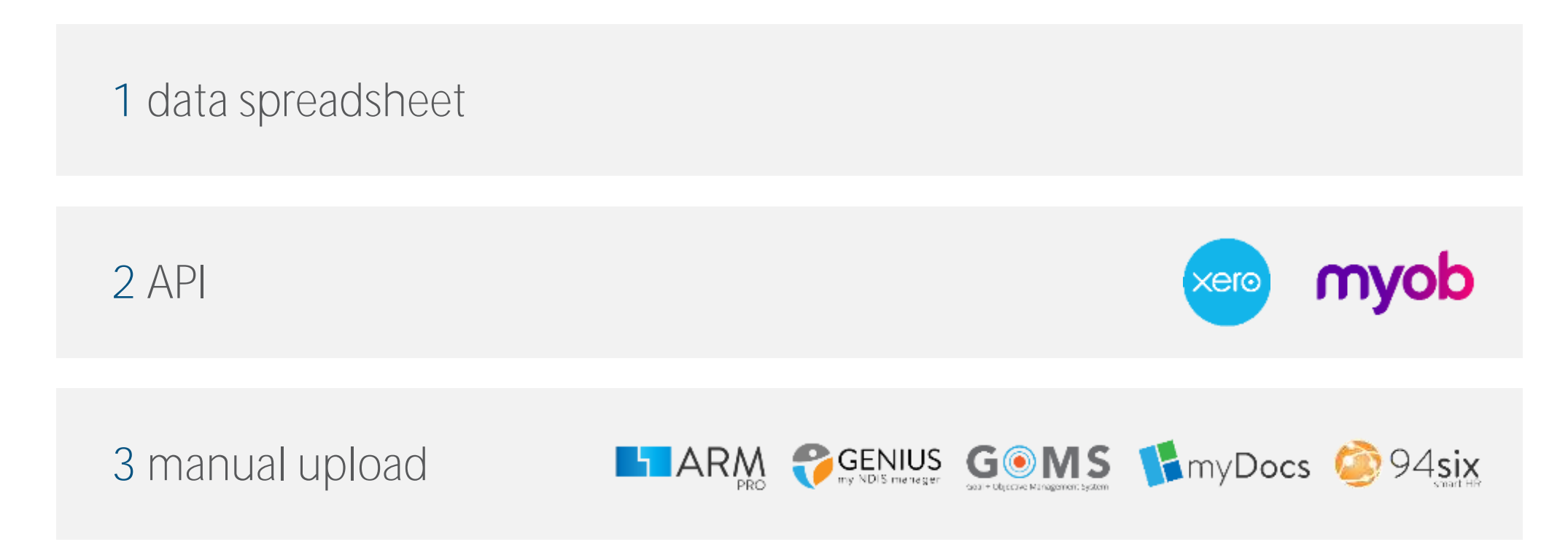

Most organisations will use a combination of all data management processes for efficiency.

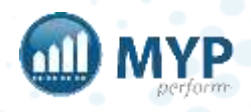

#### Legend: API link CSV file

# data integrations

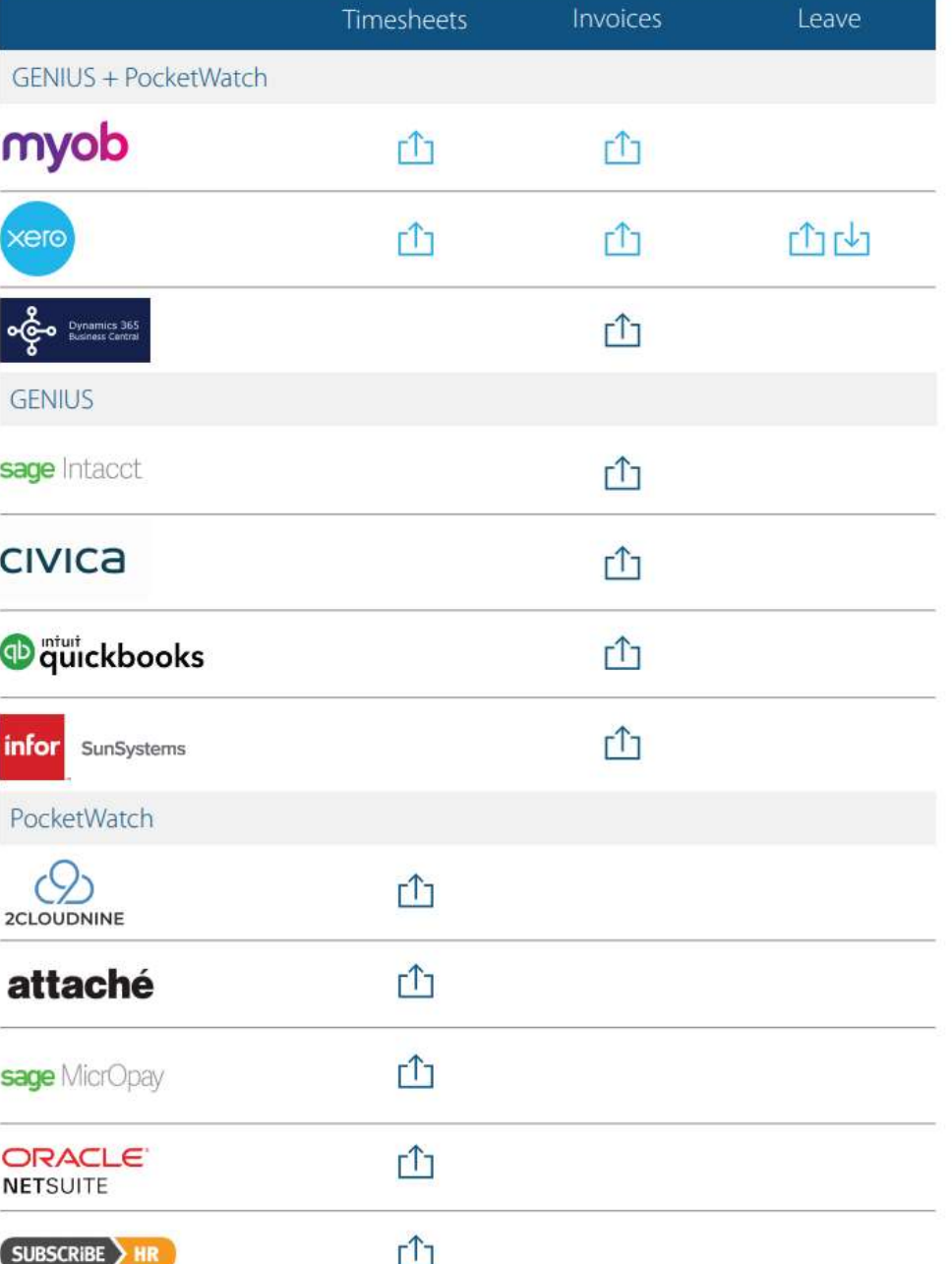

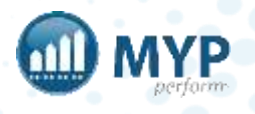

# method 1 data spreadsheet

#### benefits

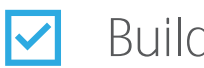

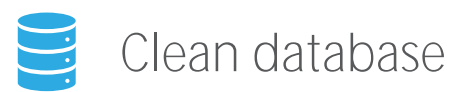

Builds efficiency **Real-time information** 

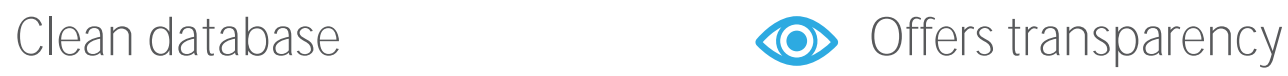

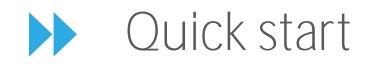

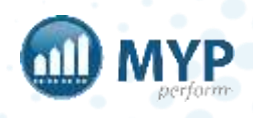

# upload

Initial bulk upload of data from existing databases

Project duration:  $1 - 2$  weeks (allows for data clean  $+$  check) Content: Clients, contacts, staff only Process: Subscriber provides CSV file via ticket > MYP reviews + cleans data > Completes a test upload > Reviews data > Makes any adjustments > Uploads subscriber application > Subscriber reviews + confirms correct When: Moreon as possible to support training processes

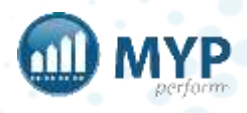

# best practice

Separate data into multiple spreadsheets:

- 1. Staff [Staff csv]
- 2. Participants [Client + Contact csv]
- 3. Providers [Client + Contact csv]
- 4. Suppliers [Client + Contact csv]

Note: Recommended that Staff + Participants be integrated first.

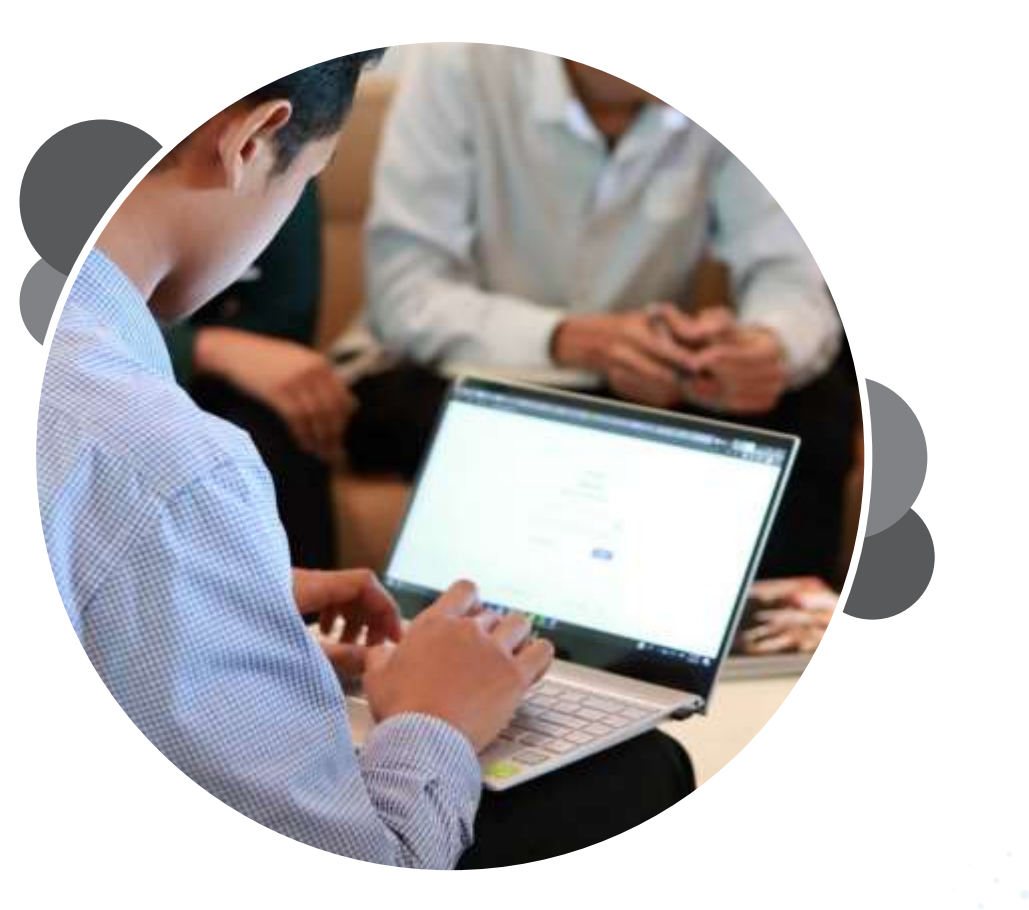

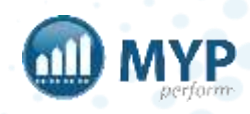

#### best practice – custom Fields

- **Set up custom fields + Relationships (Completed post data management session)**
- Review fields and ensure all custom fields are created prior to importing data. (ARM > Customisation > Fields)

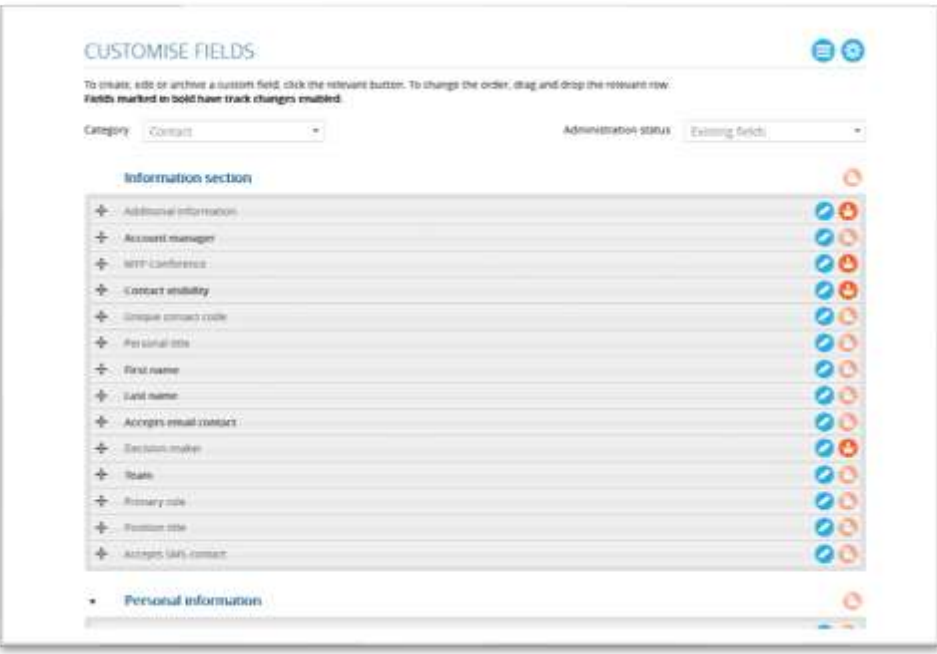

Custom fields can be created to capture additional fields of data not captured by standard fields.

Custom fields can be configured to be.

- Text fields
- Dropdowns
- Radio buttons (Yes / No)
- Multi Select (Multiple responses)

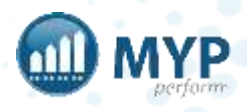

### best practice – relationships

- Set up key 'Relationships' for client groups. Allows for clear categorisation of client groups. (ARM > Customisation > Relationships)
- Relationships for clients can be set by editing into the client

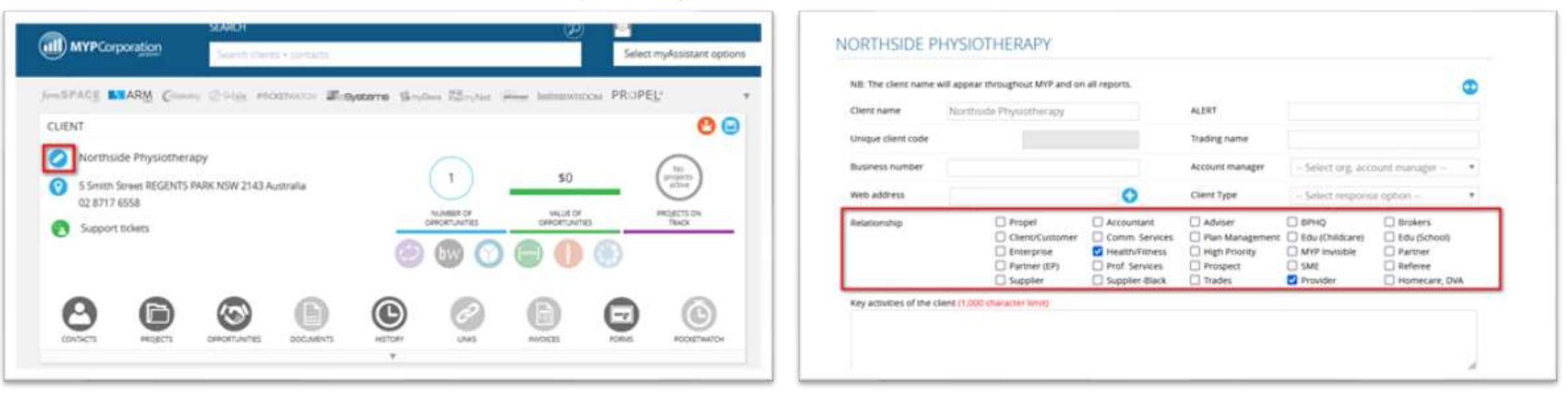

*Note: One of the key benefits of setting up layered relationships is the reports and searches pulled from this data. It also allows for seamless control of data and ensures clearly defined lists can be exported instantly.*

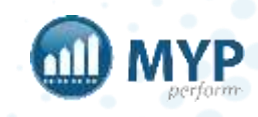

#### best practice – staff data

- Import Type Staff CSV
- Required Fields
	- Staff First + Last Name
	- Primary Email Address (Username)
	- Mobile Phone Number
- Recommended Fields:
	- Position Title
	- Primary Role
	- D.O.B
	- Gender
	- Residential address information (Street Address, Suburb, State etc.)

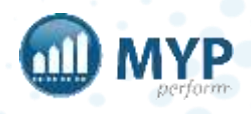

#### best practice – participant data (Key for Service Providers + Specialists)

- Highly recommended that there is only one participant per client group
- Family contacts (Mother, Father, Siblings, participant representatives only to be added in the same client)
- Required Fields: Contact
	- Contact First + Last Name
	- Contact NDIS Number
- Recommended Fields: Contact
	- Custom Fields (Allergies, Primary Disability, etc)
	- Position Title (Participant, Mother, Father, Partner etc.)
	- Contact Email Address 1
	- Contact Phone Number 1
	- Contact Address fields (Street Address, Suburb etc.)

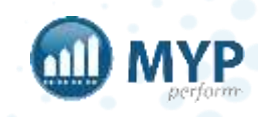

#### best practice – participant data (Key for Service Providers + Specialists)

- Required Fields: Client
	- Client Name (Name of participant + File / Folder / Group) e.g. Adam Smith Group
- Recommended Fields: Client
	- Relationship (Client/Customer, Allied Health etc.)
	- Client NDIS Number (Same as participant contact)
	- Client Email (Same are Participant or Key Contact)
	- Client Phone Number (Same are Participant or Key Contact)
	- Client Address information (Street Address, Suburb, State etc.)

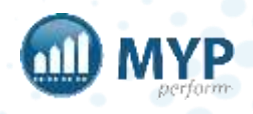

#### best practice – provider data (Key for Plan Managers)

- Import type: Client + Contact csv
- Contacts: Primary Contact from organisation (Staff / Owners / Representatives etc.)
- Recommended Fields: Contact
	- Contact First + Last Name
	- Contact Email Address
	- Contact Mobile Number
	- Position Title
- Client: Organisation
- Required Fields: (All providers must have correct banking information + ABN for NDIA reimbursements)
	- Client Name (Organisation Name)
	- Client Account Name
	- **Client Account BSB**
	- Client Account Number
	- ABN (Exemption code required if no ABN)

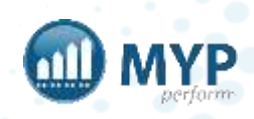

#### sample data  $client + contact - participant + family member$

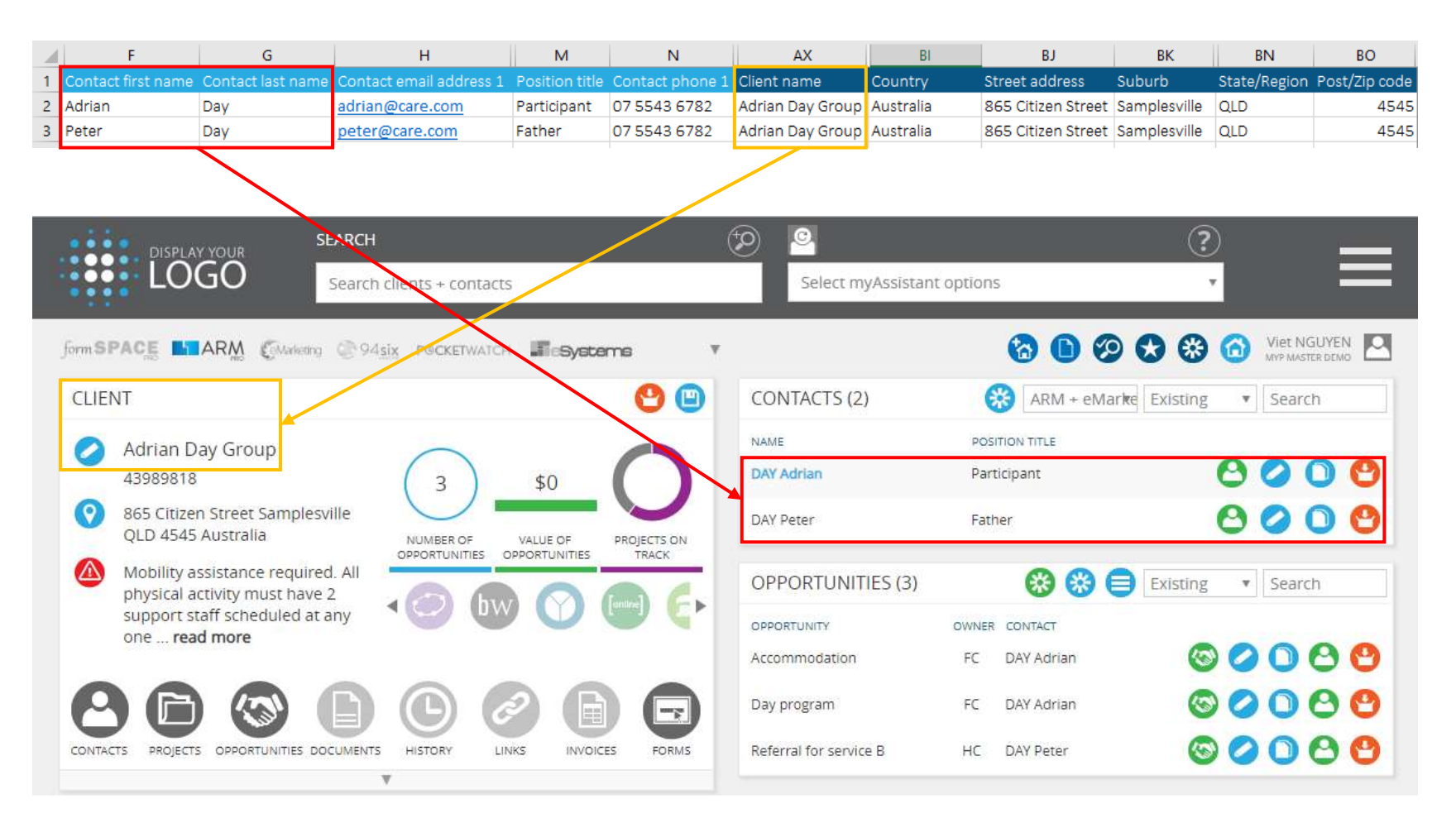

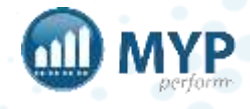

#### sample data client + contact - provider/supplier

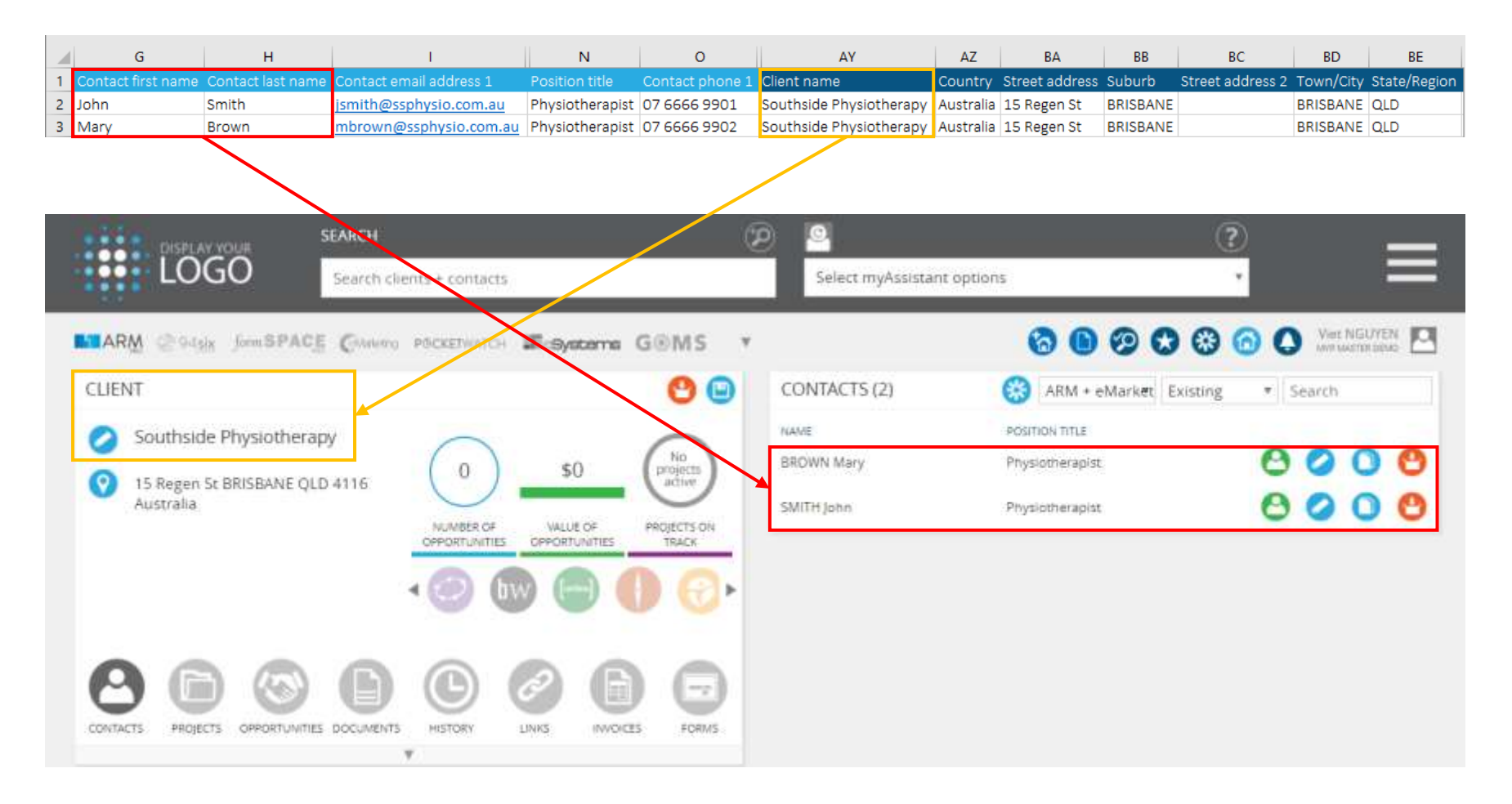

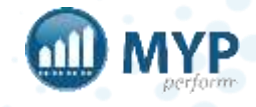

#### fields

- The following fields are required as a minimum to perform an import:
- Contact first name or Contact last name
- Client name
- The following fields are recommended when performing an import:
- Contact first name
- Contact last name
- Contact email address 1
- Contact phone 1
- Contact address fields
- Position title
- Client name
- Client address fields

#### what does bad data look like?

Adrian Day is a participant. He has a father and a GP.

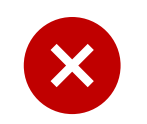

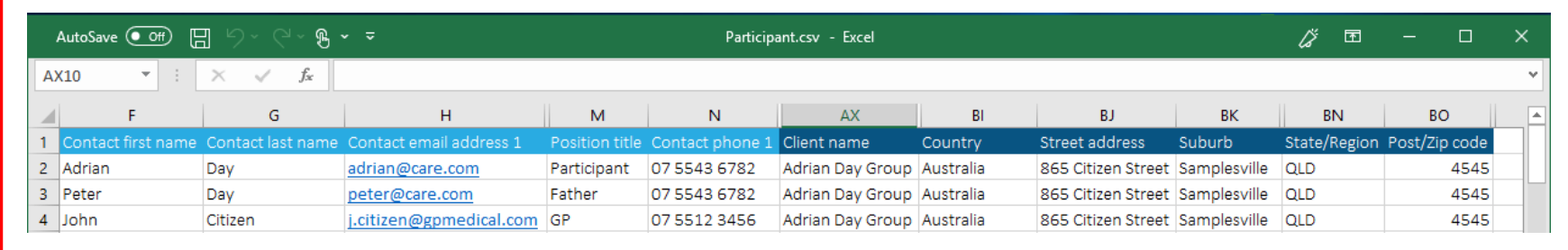

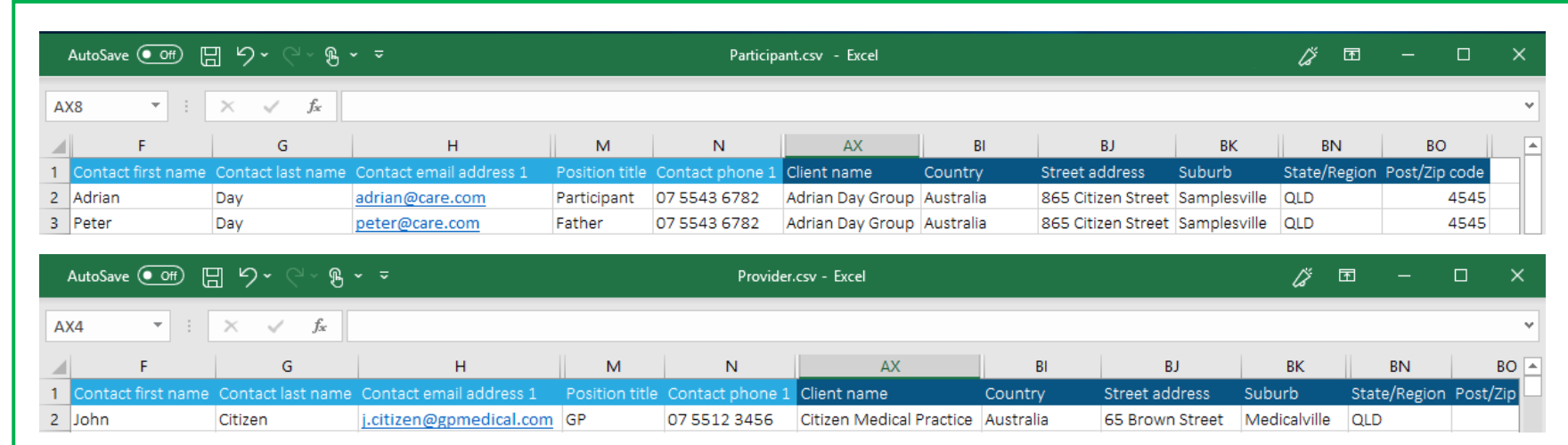

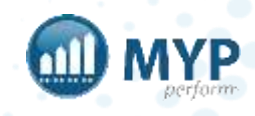

method 2 API

#### what is an API?

**API** application programming interface

An API allows computer programs to talk to one another

Push: Sends data from MYP to another program Pull: Brings data from another program to MYP Push + pull: Data moves back and forth between the two

\* can be an automated process and/or manual process

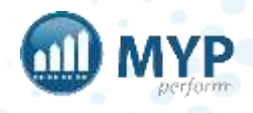

#### benefits

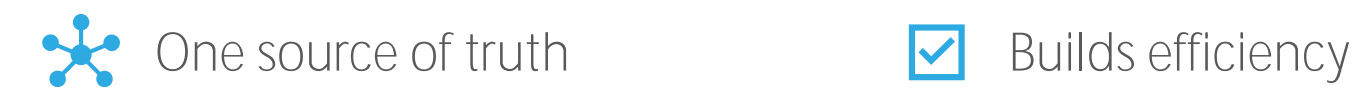

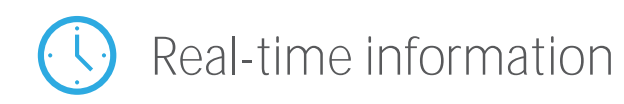

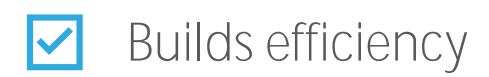

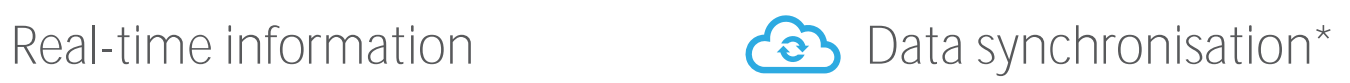

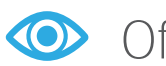

#### Quick start  $\blacktriangleright$

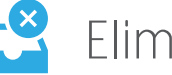

Offers transparency and the Eliminates double entries

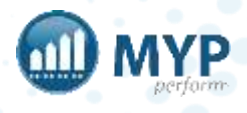

# MYP API mappings

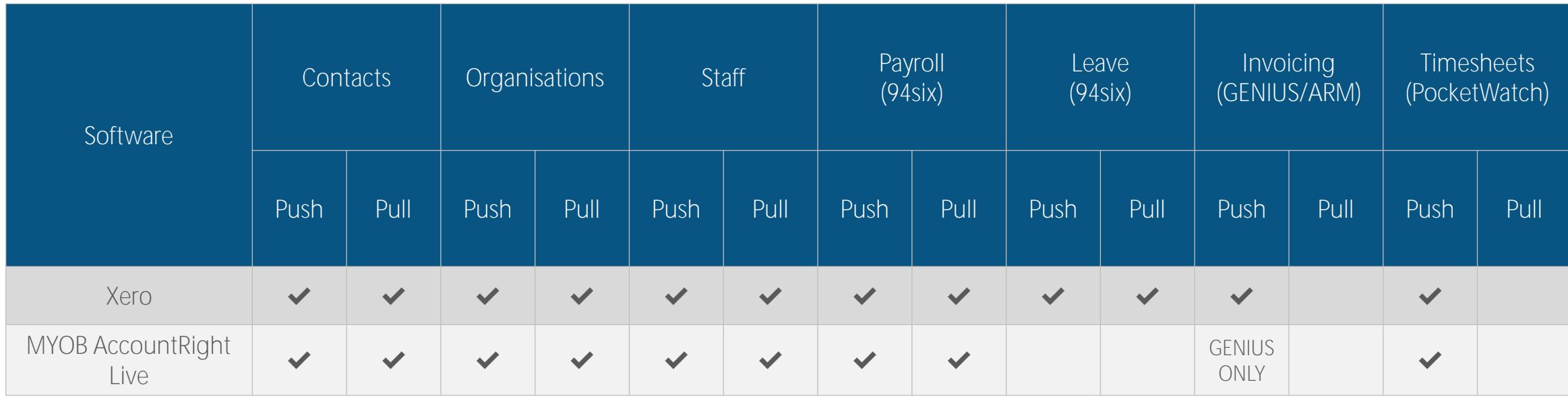

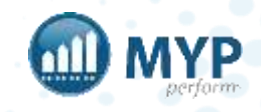

#### Xero + MYOB AR Live

Automate: A daily transfer of all data to MYP or from MYP Project duration: 2-3 weeks (allows for data clean + check) Process: When:

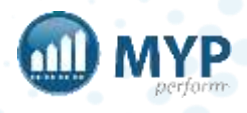

#### source of truth

When integrating a third-party API (MYOB or Xero) with MYP, it is crucial to establish the point of truth

The source of truth by definition is the point of all data entry for an organisation  $-$  you can have different sources of truth for contacts and employees.

MYP is treated as the source of truth for all GENIUS invoices, plan managed claims and PocketWatch timesheets.

Based on your requirements, the source of truth may differ.

NB: The source of truth dictates where data is entered and will **overwrite** data in the receiving system every time.

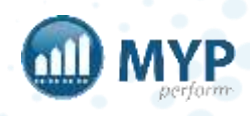

# client + contact data scenarios

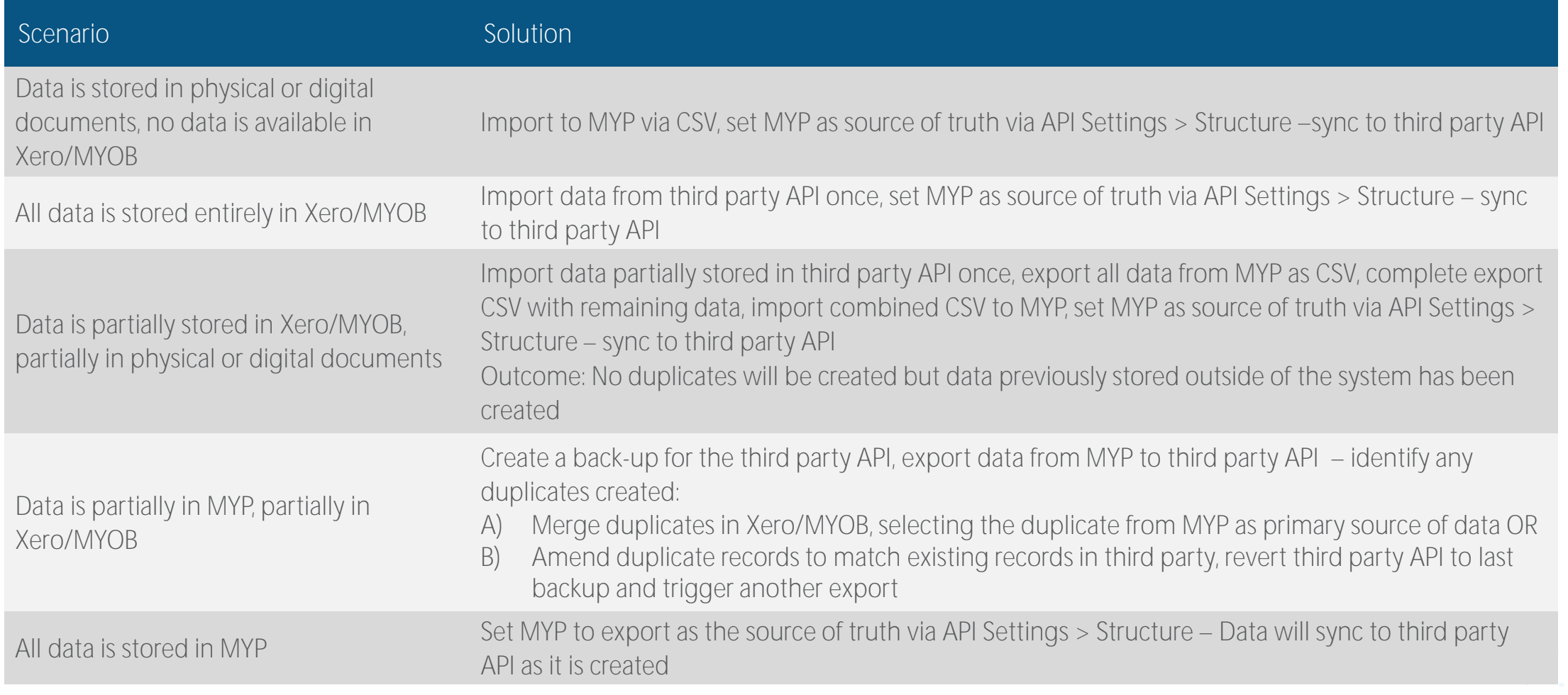

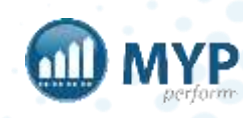

#### recommendation clients + contacts

- For clients + contacts (Participants, plan managers, support coordinators, service providers etc.)
- **The recommended source of truth is MYP** 
	- This enables employees to enter data in MYP, which will automatically push to the third-party API (MYOB or Xero)
	- Majority of employees will generally have access to MYP but may not have access to the third-party API (MYOB or Xero)

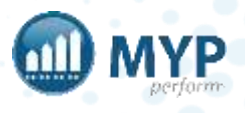

#### recommendation staff

- For staff the recommended source of truth is the third-party API
- As third-party APIs (MYOB or Xero) are used for processing payroll, these commonly contain more payroll information which is not captured in MYP ie Bank account details
	- As access to the third-party API is generally restricted to payroll administration, this gives more control over employees being set-up in MYP only when their payroll information is complete

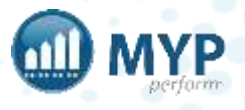

#### recommendation invoices

Prior to going live:

- 1. Map your inventory + staff links between MYP MYOB via ARM Pro > Administration > API **Settings**
- 2. Reconcile at least one actual invoice in GENIUS This can be done using the csv remittance payee advice provided by the NDIA
- 3. (Recommended) Backup your third party API data prior to your initial data push
- 4. Push your existing clients + contacts to your third-party API to establish invoice links to relevant contact records
	- a. (Optional) Lodge a Data Integration ticket with MYP for a meeting prior to triggering any form of Import/Export on API settings. We review your mapped items + source of truth, ensuring everything is correct prior to the initial sync

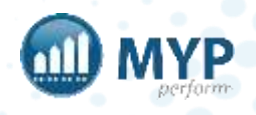

# links – import employees from MYP to Xero

All clients + contacts must exist in both MYP and your third-party API (MYOB or Xero) prior to going live, as these are used for the invoices syncing between the two systems.

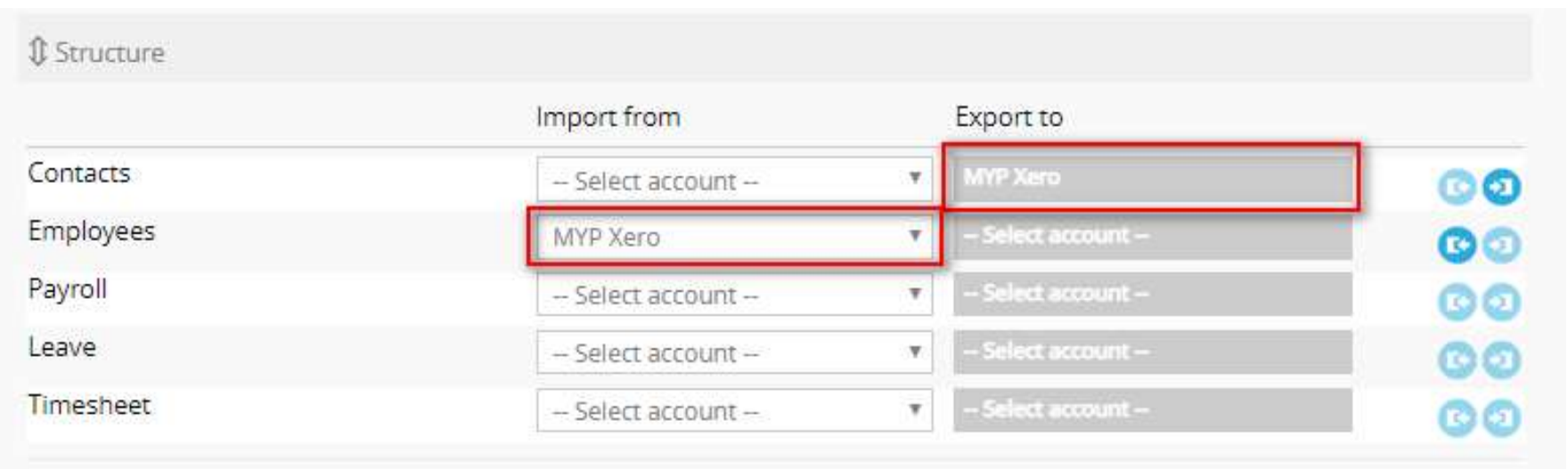

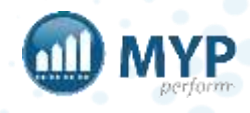

#### how to manage invoice data

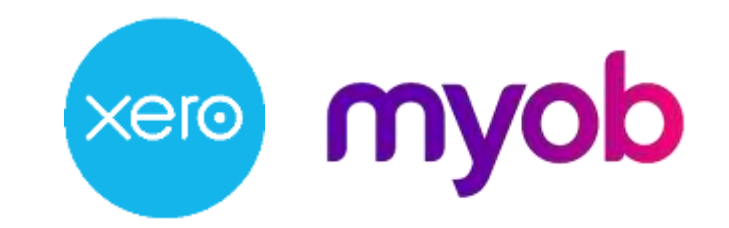

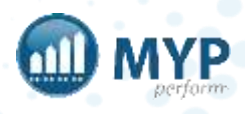

# MYP API mappings

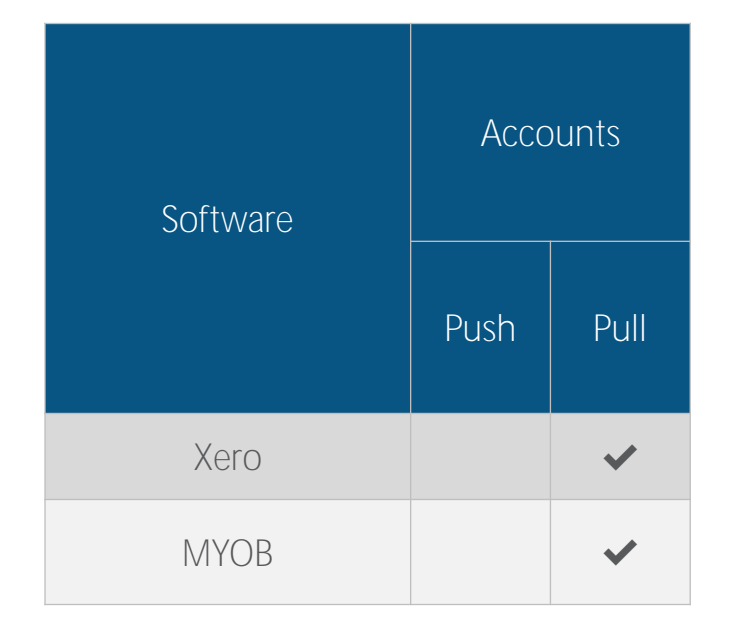

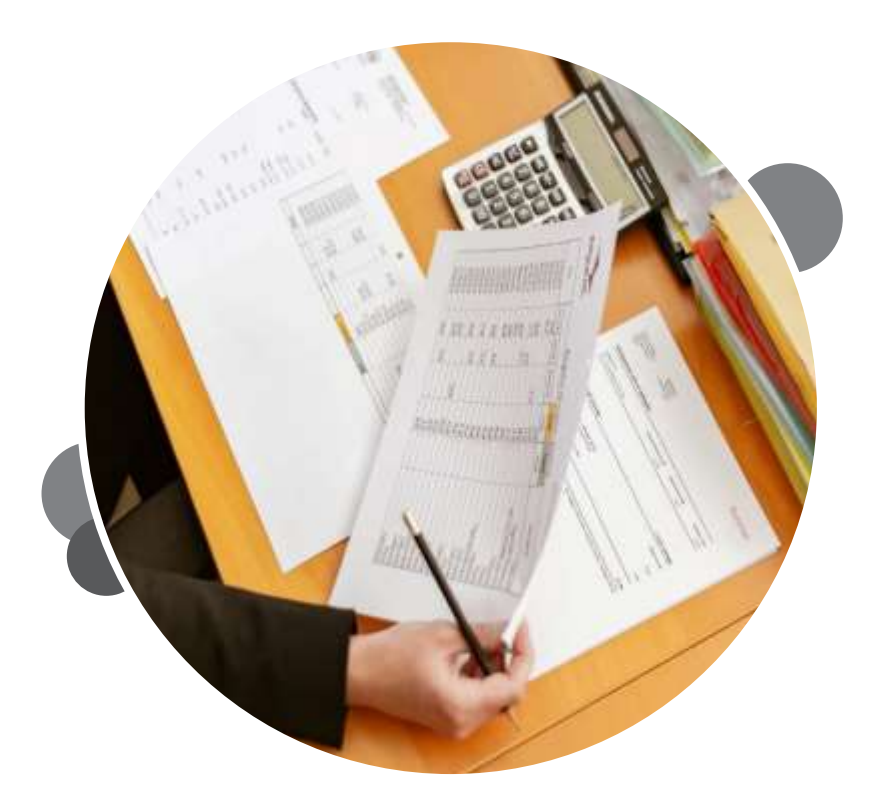

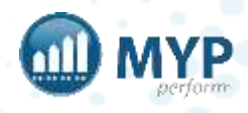

# before you start

- Clients and contacts can only be archived not deleted
- Deletion of data requires an MYP engineer (costly + time consuming)
- Make sure your data is clean before pressing START
- Sync will override

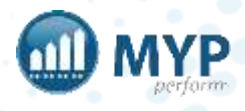

#### common problems + FAQs

- Why didn't my data sync?
- I received an error notification, what does it mean?
- Why do I have duplicate clients?
- Why do I have duplicate staff?
- Why has my data been overridden?
- How does MYP know the payrates?

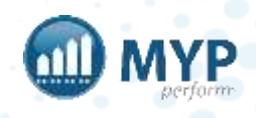

# support centre

- Access myTraining + myHelp
- Lodge, view + update support tickets
- View frequently asked questions

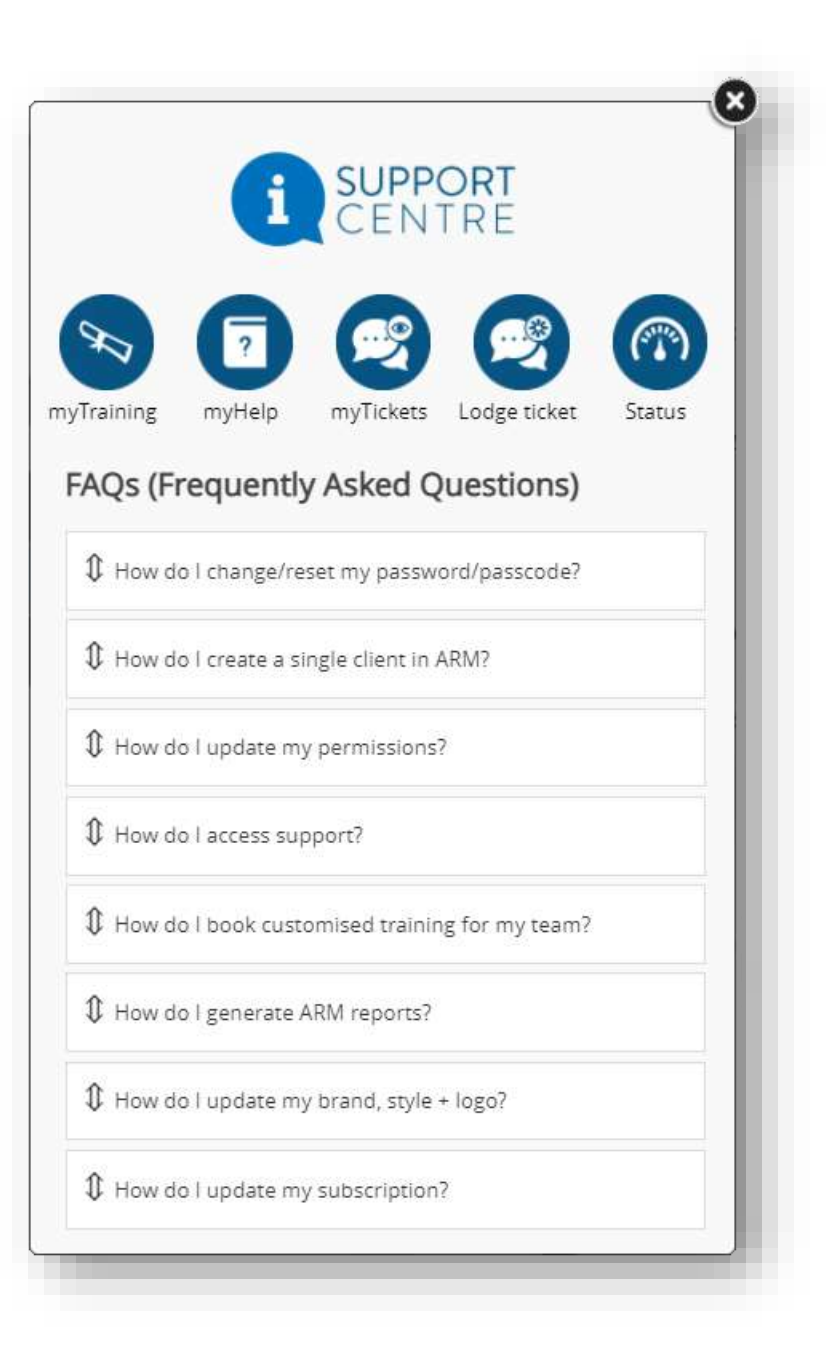

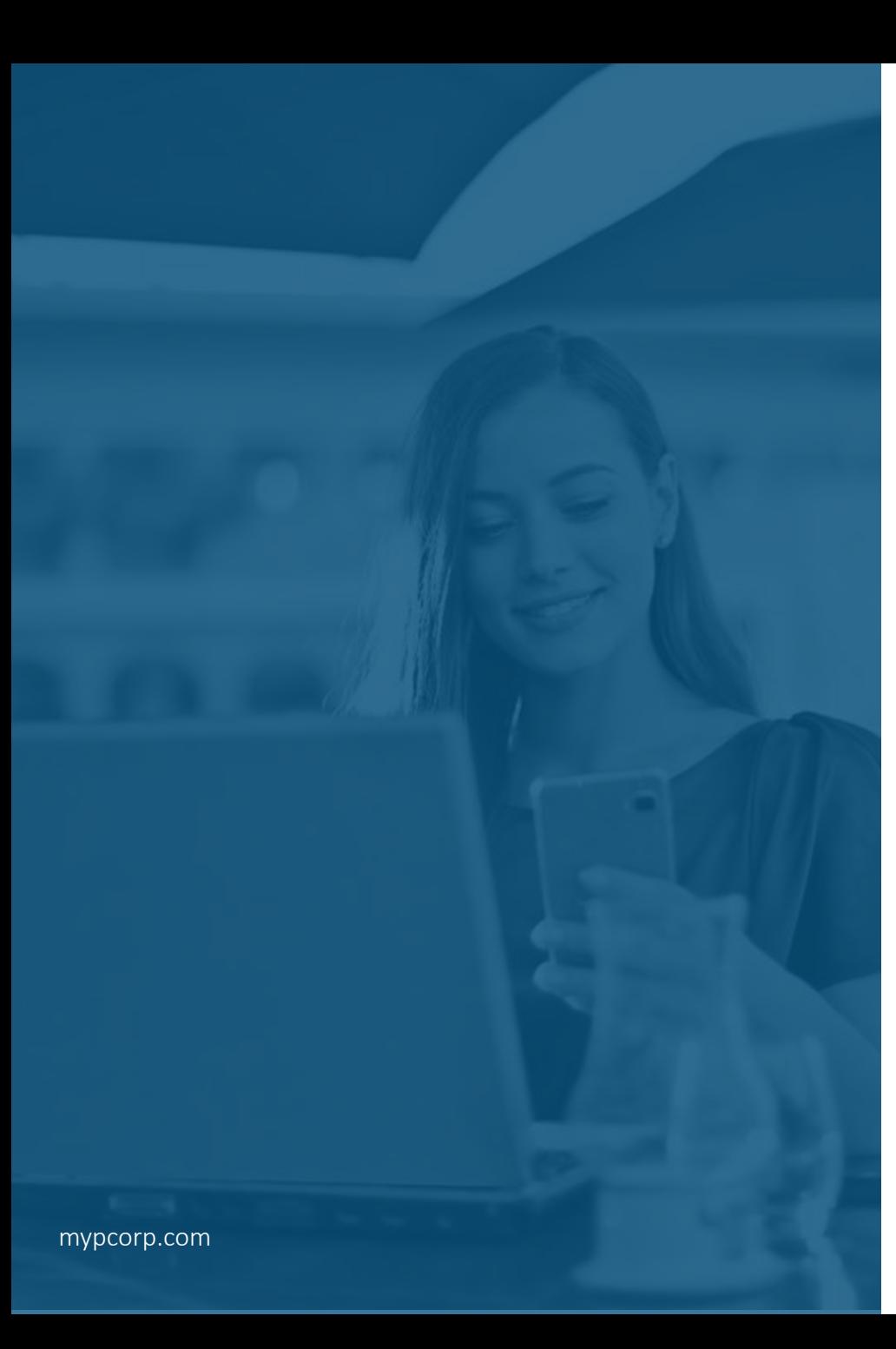

# keep up-to-date with everything MYP

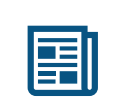

read our monthly Subscriber eNews

for the latest new features, tips, tricks and training session timetables

connect with us on social media

facebook.com/MYPCorp

linkedin.com/company/myp-corporation

twitter.com/MYPcorp

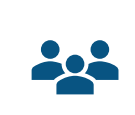

In

exclusive Facebook Group for Community Subscribers facebook.com/groups/2072086089501953

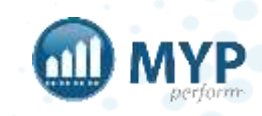